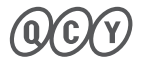

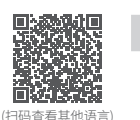

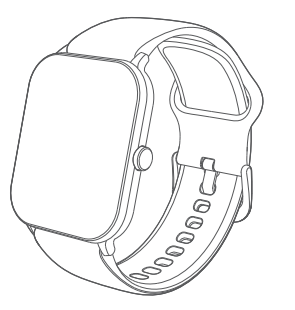

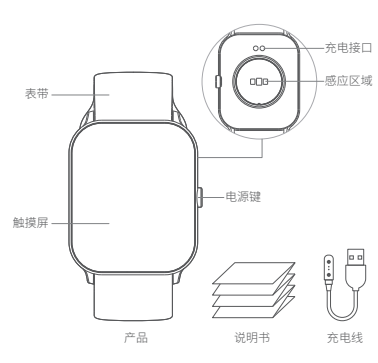

本说明书中的图片均为示意图,可能与实物有偏差,请以实 物为准。

# $\mathcal{P}(\mathcal{N})$  佩戴

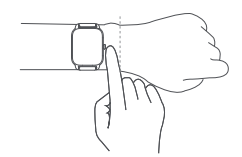

- 1、日常佩戴将手表佩戴到距离腕骨约一指距离,并调整表带 的松紧至舒适位置。
- 2、建议运动时收紧手表表带,运动之后再适当调松。

## 注:佩戴过松可能会影响心率感测器采集数据。

## 拆装表带

如需拆装表带,请参考图示。

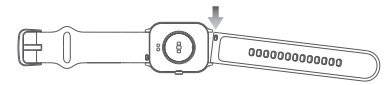

注:安装表带后,请适当拉拽表带,确保安装成功。

# **QCY Watch GTC**

## 下载和配对

 QCY手机App (以下简称App)是使用手表的必备应用,您可 通过App管理手表,获得更丰富的使用体验。具体连接步骤如 下:

### 1、开机

长按手表电源键开机;

## 2、下载安装App

 方法1:手机直接扫描手表屏幕上的二维码、或说明书上 的二维码进行下载

方法2:在手机应用商店上搜索"QCY"App进行下载

#### 3、打开App,按提示绑定连接手表

 方式1:扫描二维码添加⸺在App主页选择手表类目进入 扫码界面,扫描手表屏幕上的二维码,按提示绑定连接。

 方式2:搜索附近设备添加⸺在App主页点击右上角 "+",App将自动搜索附近可添加的设备,点击您要添加的

手表,按提示绑定连接。 方式3:按设备型号添加⸺在App主页点击右上角"+"

,选择所有产品,在产品列表中选择对应的手表型号,按提示 绑定连接。

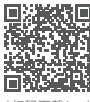

使用操作

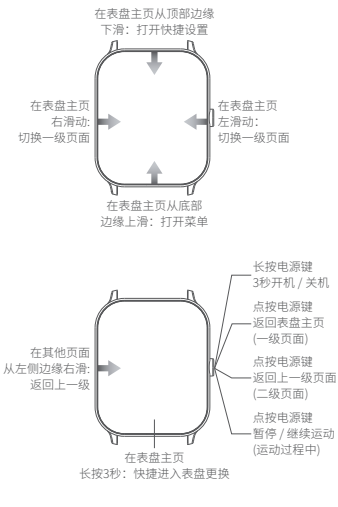

# 充电说明

- 1、将手表放置在充电头上,使手表背部的充电触片与充电头 上的金属触点完全贴合。
- 2、将充电线连接至正规渠道购买的标准USB充电器,输出电 压为5V、输出电流为2A以内。
- 3、若手表长时间放置后无法开机,再次使用时需预充1分钟 左右才会显示充电图标。
- 4、请将充电线的充电触片擦拭干净,避免汗液或水分残留。

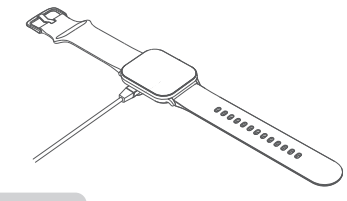

联系方式

电 话:4008-306-708 网 址:www.qcy.com 制造商:东莞市和乐电子有限公司 地 址:广东省东莞市道滘镇粤晖路325号

( 扫码下载App)

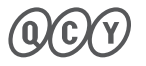

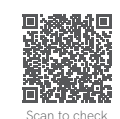

other languages

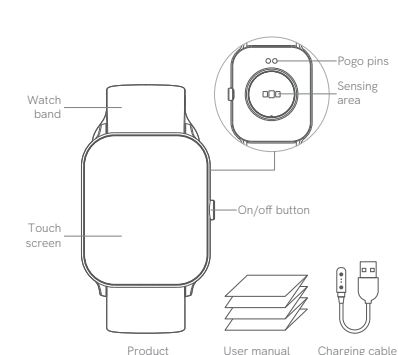

All of the figures in this document are diagrammatic sketches and may vary from practical items.

## **Overview How to Wear**

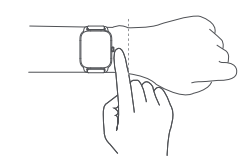

- 1. You can wear the watch around 1.5cm away from your carpal and adjust band's tightness to fit yourself.
- 2. It is recommended that you fasten the band when doing sport and loosen it once finish.

#### **Note: If you wear it loosely, heart rate data collected could be inaccurate.**

## **How to Disassemble Band**

If you need to disassemble band, please refer the figure below.

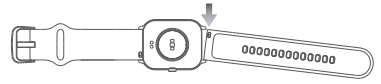

#### **Note: Please pull the band to ensure it is well-assembled after you assemble it.**

## **Download and Pairing**

QCY APP(referred as APP) is necessary for using the watch. With APP, you can enjoy rich use experience. Connection steps:

**QCY Watch GTC**

 $\epsilon$ | \$<br>\$ /1

#### **1. Power-on**

Press and hold On/Off Button:

**2. Download and Install APP**

 Method 1: Use your phone to scan the QR code on watch screen or user manual to download.

Method 2: Search and download APP in App Store

#### **3. Open APP and follow instructions to bind the watch to your phone.**

 Method 1: Scan QR code to add - In the home page of APP, select Watch Catalog and enter Scan page to scan the QR code on screen. Then follow the instructions to bind.

 Method 2: Search and add nearby device - Tap "+" in the upper right of APP Home Page to search available devices nearby, tap to add and follow the instructions to bind.

 Method 3: Add by device model - Tap "+" in the upper right of APP Home Page, select all products then select corresponding watch model and follow the instructions to bind.

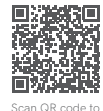

download APP

# **Use Instruction**

Enter Home Page and slide down from top to open Quick Settings

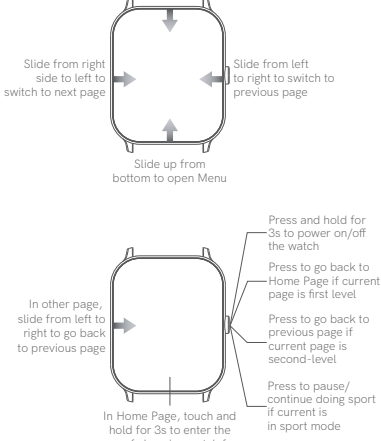

# page of changing watch face

## **How to Charge**

- 1. Put the watch on charging pad and ensure pogo pins on the back of watch and the connector well attached.
- 2. Connect the cable to standard USB charger(output voltage and current is 5V and 2A respectively).
- 3. If the watch has not been used for a long term and cannot power on, please charge it at least 1 minute before it displays charge icon.
- 4. Please dry these pins and remove any sweat or water.

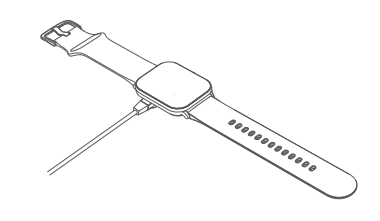

## Contact

Phone number: 4008-306-708 Web: www.qcy.com Manufacturer: Dongguan Hele Electronics Co., Ltd. Address: No. 325 Yuehui Rd. Daojiao Town Dongguan City Guangdong Province China